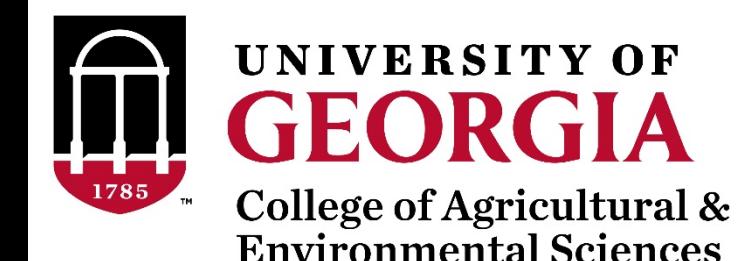

# Introduction to BLUPF90 software suite

Daniela Lourenco

UGA USA

Ignacio Aguilar INIA Uruguay

UGA TEAM – 09/2019

# BLUPF90 software suite

- Collection of software for computations
	- Focus on applications in Breeding and Genetics
- Fortran 90/95
- No GUI (graphical user interface) programs !!!
- Since 1998 by Ignacy Misztal
- First idea: to solve the MME

$$
\begin{bmatrix} X'X & X'Z \\ Z'X & Z'Z+A^{-1}\frac{\sigma_e^2}{\sigma_a^2} \end{bmatrix} \begin{bmatrix} \hat{\beta} \\ \hat{u} \end{bmatrix} = \begin{bmatrix} X'y \\ Z'y \end{bmatrix}
$$

- First software: blupf90
- Second idea: variance components estimation
- Developers?

# BLUPF90 software developers

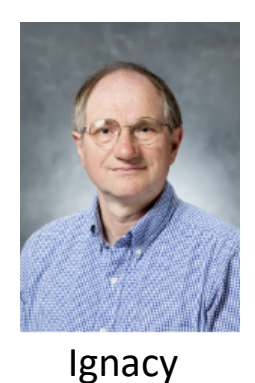

Misztal

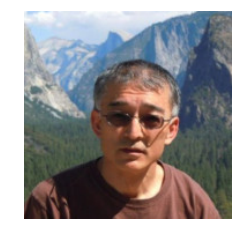

Shogo **Tsuruta** 

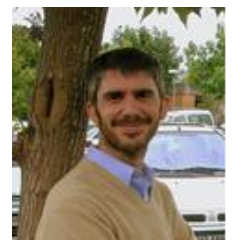

Andres Legarra

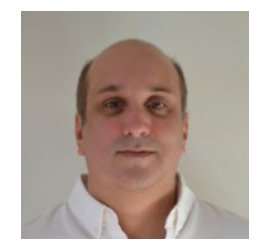

Ignacio Aguilar

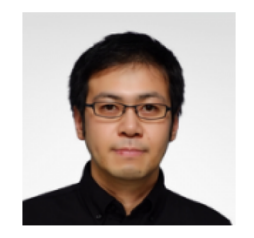

Yutaka Masuda

- + Several contributors
- Research turns into code
- Which programs?

Data File for blupf90 family:

- a) Only numbers Integer or real
- a) All effects need to be renumbered from 1 to N

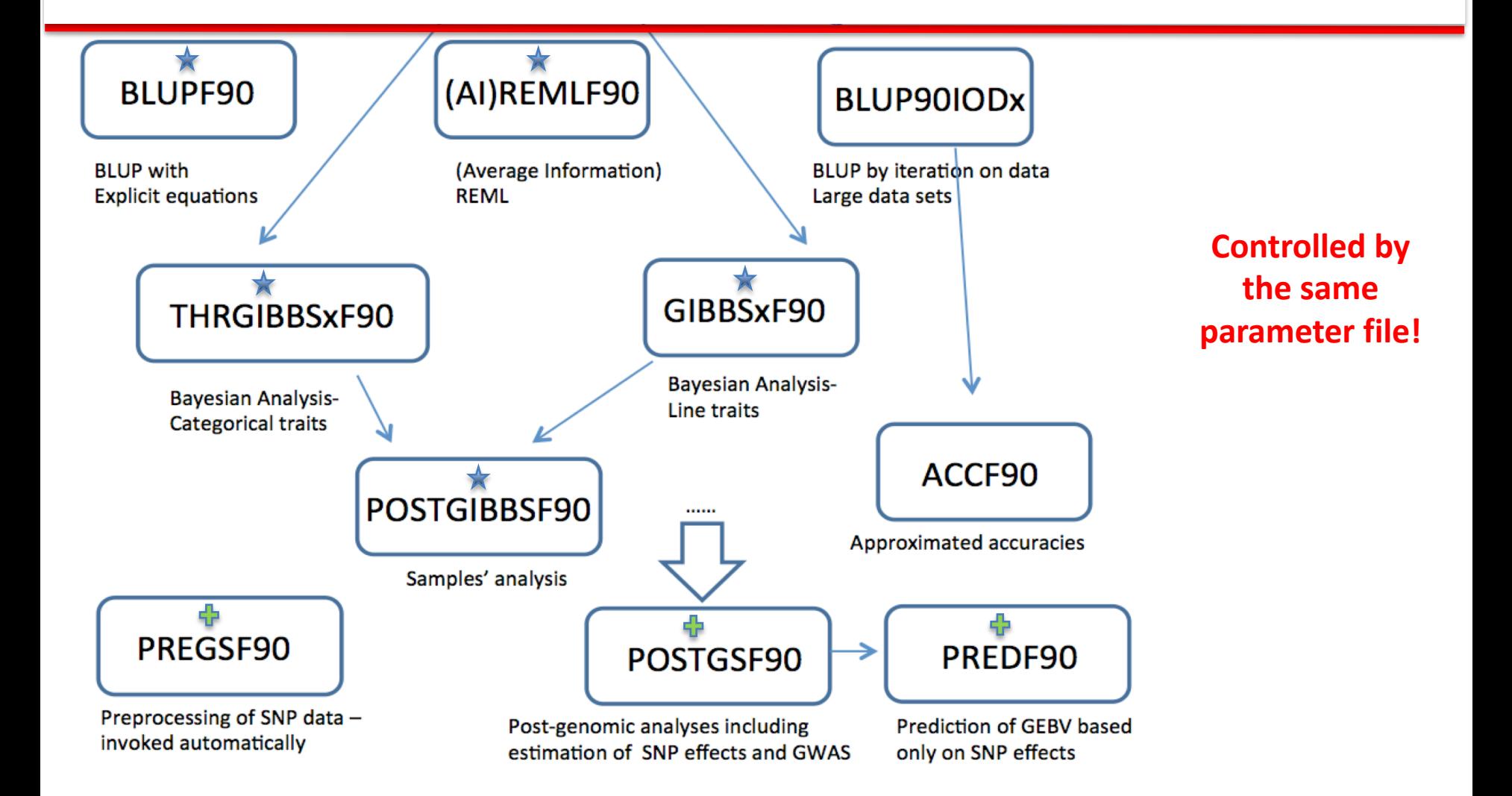

# Downloading BLUPF90

**http://nce.ads.uga.edu**

**Set a path for the programs to work in whatever directory**

settings -> control panel-> system -> advanced -> environment variables -> system variables

- Edit Patch
- ; D:\programs\bin

# blupf90

#### **Mixed Model Equations Solver**

$$
\begin{bmatrix}\nX'X & X'Z \\
Z'X & Z'Z+A^{-1}\frac{\sigma_e^2}{\sigma_a^2}\n\end{bmatrix}\n\begin{bmatrix}\n\hat{\beta} \\
\hat{u}\n\end{bmatrix} =\n\begin{bmatrix}\nX'y \\
Z'y\n\end{bmatrix}
$$

# blupf90

- Computes generalized solutions by several methods:
	- Preconditioner Conjugate Gradient (PCG)
		- Default Iterative method (fast)
	- Successive over-relaxation (SOR)
		- an iterative method based on Gauss-Seidel
	- Direct solution using sparse Cholesky factorization
		- FSPAK or YAMS (greater memory requirements)
- The solution values change among methods but estimable function should be the same
- Prediction error variances can be obtained using sparse inverse (FSPAK or YAMS)

**Model:** *y = sex + animal + e* 

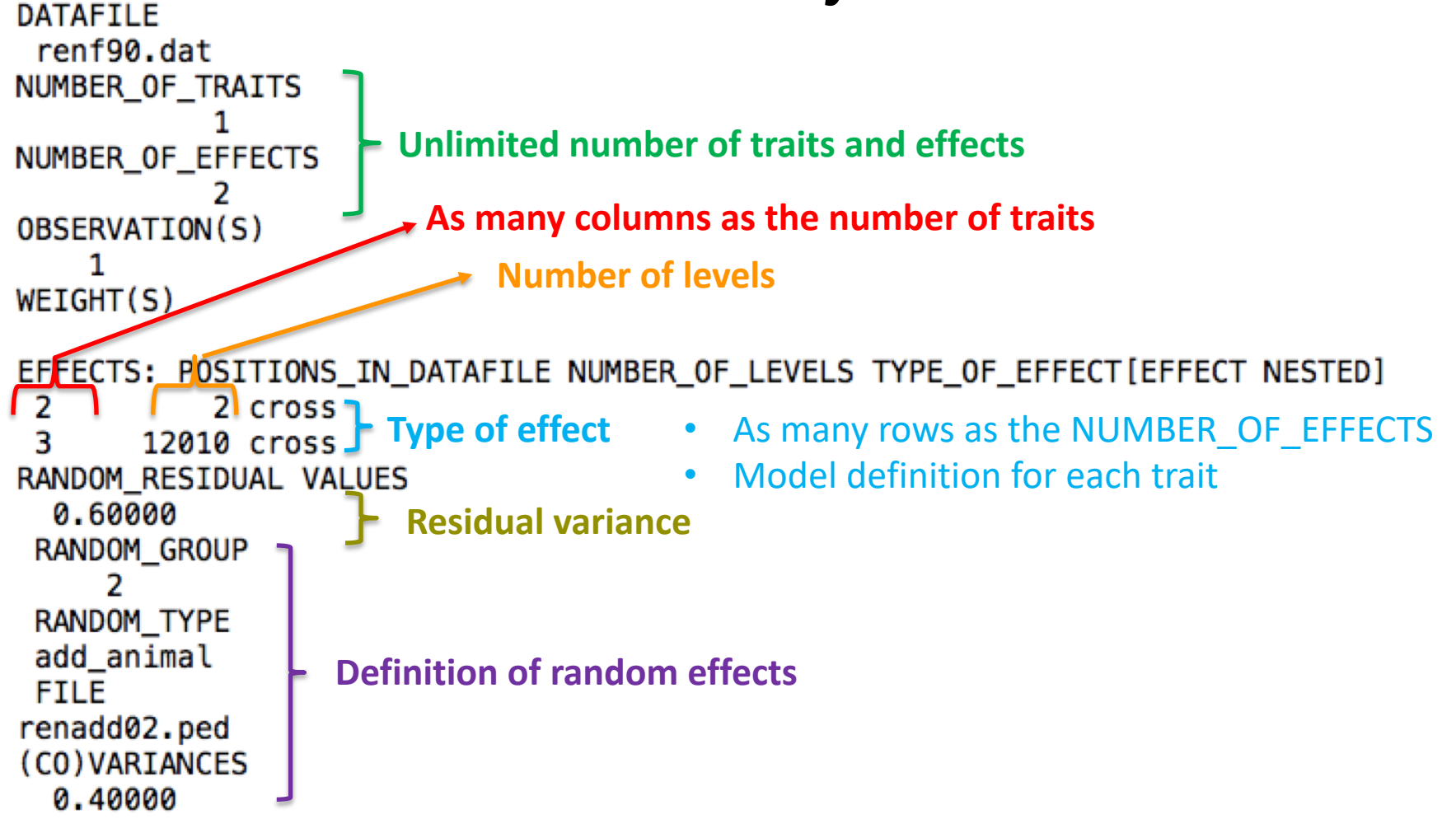

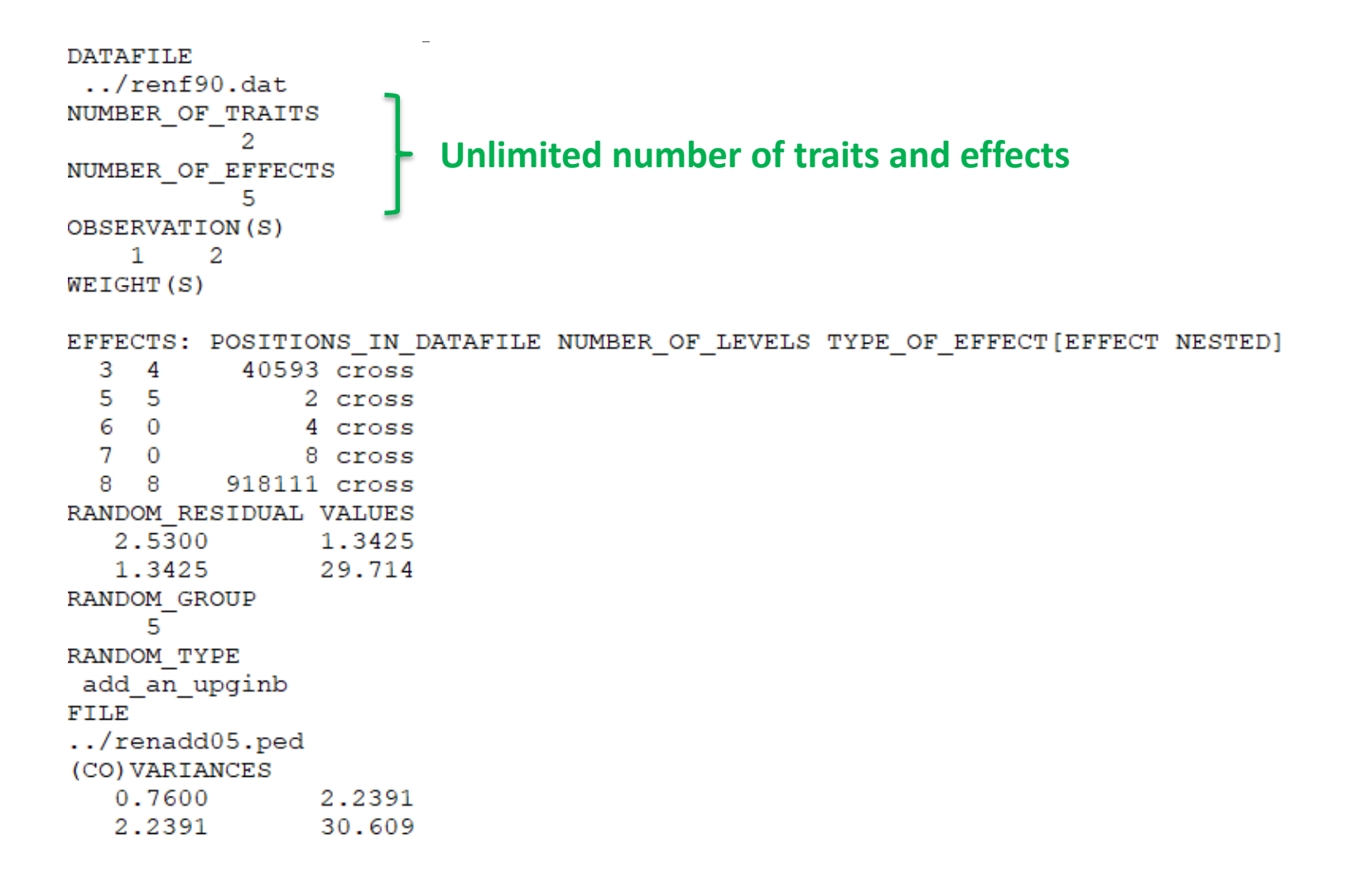

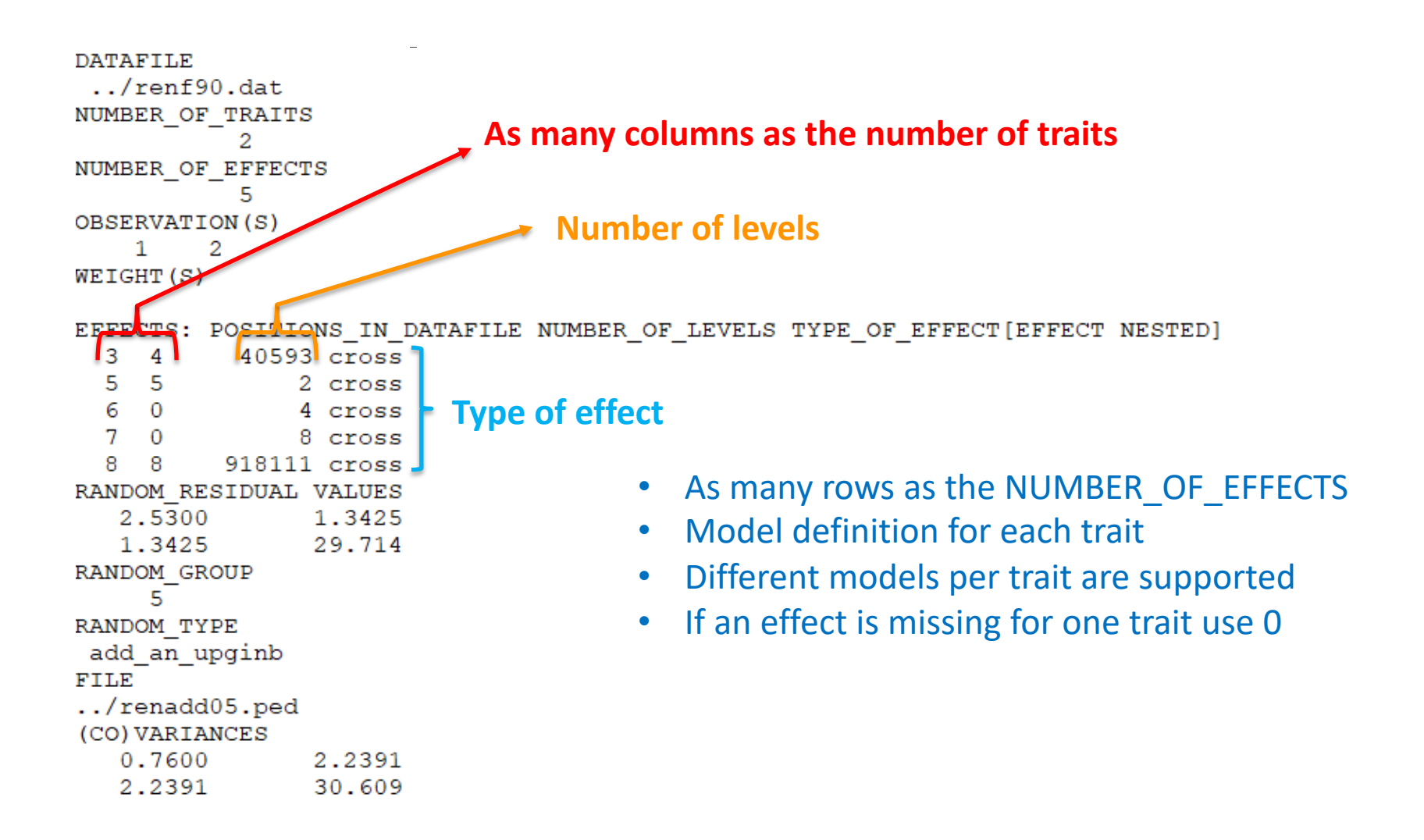

```
DATAFILE
 \ldots/renf90.dat
NUMBER OF TRAITS
NUMBER OF EFFECTS
           ς
OBSERVATION(S)
    1 -2
WEIGHT(S)
EFFECTS: POSITIONS IN DATAFILE NUMBER OF LEVELS TYPE OF EFFECT [EFFECT NESTED]
  3 \quad 440593 cross
  5<sub>5</sub>2 cross
  6 0
               4 cross
  7 0
               8 cross
  8
   8 918111 cross
RANDOM RESIDUAL VALUES
                           Should be a square matrix with dimension 
   2.5300
                1.3425
                                  equal to the number of traits
   1.3425
                29.714
RANDOM GROUP
     5.
RANDOM TYPE
                                 • Use zero (0.0) to indicate uncorrelated residual 
add an upginb
FILE
                                    effects between traits
\ldots/renadd05.ped
                                 • e.g. For a 3-trait model
(CO) VARIANCES
   0.7600
                2.2391
                                     43.1 0.0 0.0
               30.609
   2.2391
                                     0.0 5.1 3.2 
                                     0.0 3.2 10.3
```

```
DATAFILE
 \ldots/renf90.dat
NUMBER OF TRAITS
NUMBER OF EFFECTS
           ц
OBSERVATION(S)
         2
    1 -WEIGHT (S)
EFFECTS: POSITIONS IN DATAFILE NUMBER OF LEVELS TYPE OF EFFECT [EFFECT NESTED]
           40593 cross
  3 \quad 45<sub>5</sub>2 cross
  60
               4 cross
  7\quad 08 cross
  8 8 918111 cross
RANDOM RESIDUAL VALUES
   2.5300
                1.3425
                29.714
   1.3425
                               Definition of random effects
RANDOM GROUP
     5.
RANDOM TYPE
add an upginb
                               RANDOM_GROUP
FILE
                               RANDOM_TYPE
../renadd05.ped
(CO) VARIANCES
                               FILE
   0.7600
                2.2391
                30.609
   2.2391
                               (CO)VARIANCES
```
### Definition of random effects

#### RANDOM GROUP

- Number(s) of effect from list of effects
- Correlated effects should be consecutive e.g. Maternal effects, Random Regression
- RANDOM TYPE
	- diagonal, add\_animal, add\_sire, add\_an\_upg, add\_an\_upginb, user file, user file i, or par domin
- FILE
	- Pedigree file, parental dominance, or user file
- (CO)VARIANCES
	- Square matrix with dimension equal to the number of traits\*number of correlated effects

## (CO)VARIANCES

• Assuming a 3 trait (T1-T3) and 3 correlated effects (E1-E3)

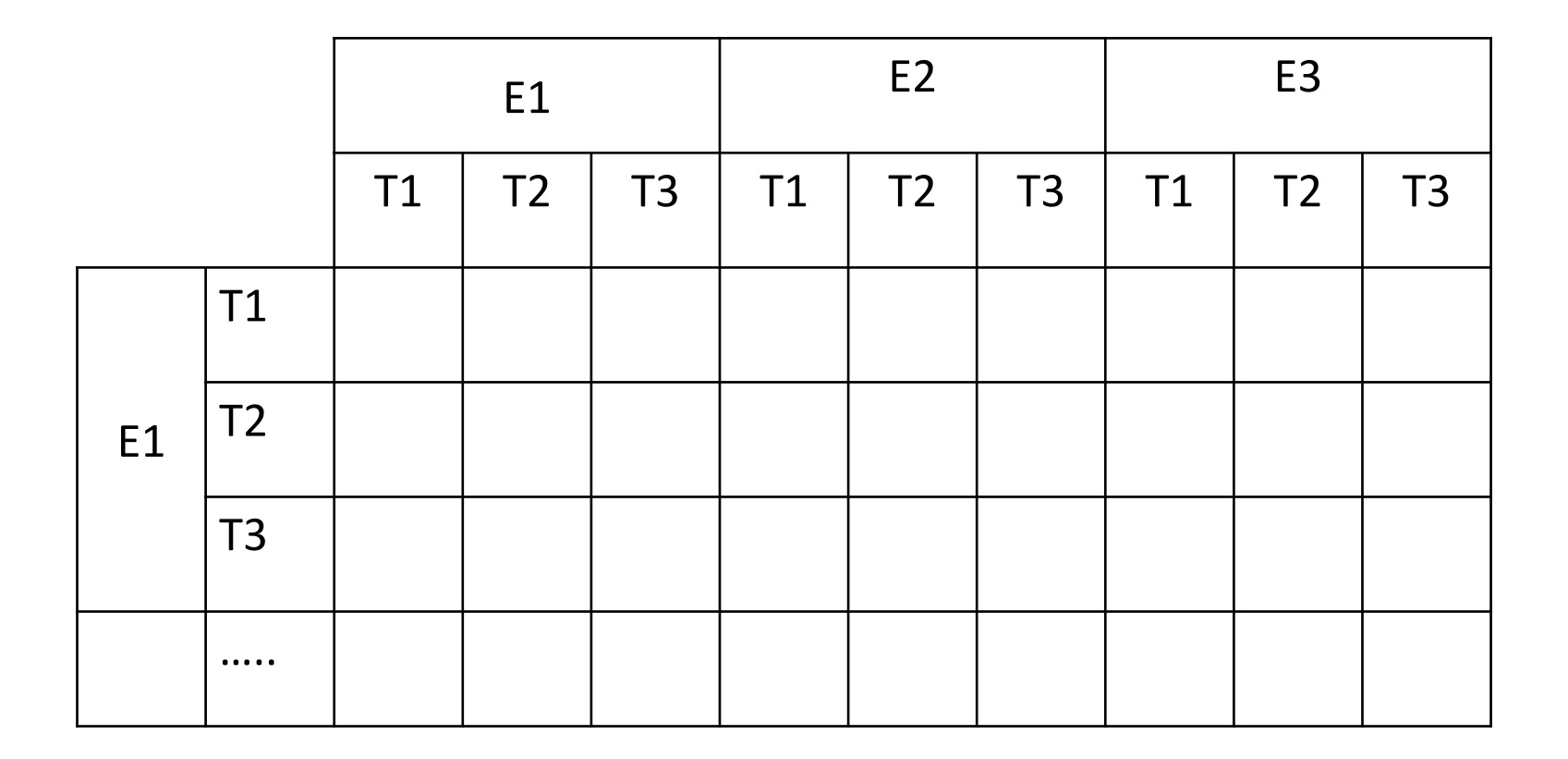

# RANDOM\_TYPE

- *Diagonal* 
	- for permanent environment effects
	- assumes no correlation between levels of the effect
- *add\_sire*
	- To create a relationship matrix using sire and maternal grandsire
	- Pedigre file:
		- individual number, sire number, maternal grandsire number
- *add\_animal*
	- To create a relationship matrix using sire and dam information
	- Pedigre file:
		- animal number, sire number, dam number

# RANDOM\_TYPE

- *add\_an\_upg*
	- As before but using rules for unknown parent group
	- Pedigre file:
		- animal number, sire number, dam number, parent code
		- missing sire/dam can be replaced by upg number, usually greater than maximum number of animals
		- Parent code =  $3 #$  of known parents
			- 1 both parents known
			- 2 one parent known
			- 3 both parents unknown
- *add\_an\_upginb*
	- As before but using rules for unknown parent group and inbreeding
	- Pedigre file:
		- animal number, sire number, dam number, inb/upg code
		- missing sire/dam can be replaced by upg number, usually greater than maximum number of animals
		- inb/upg code = 4000 /  $[(1+md)(1-Fs) + (1+ms)(1-Fd)]$
		- ms (md) is 0 if sire (dam) is known and 1 otherwise
		- Fs(Fs) inbreeding coefficient of the sire (dam)

# RANDOM\_TYPE

- *user\_file*
	- An inverted matrix is read from file
	- Matrix is stored only upper- or lower-triangular
	- Matrix file:
		- row, col, value
- *user\_file\_i*

– As before but the matrix will be inverted by the program

• *par\_domin*

– A parental dominance file created by program RENDOM

## OPTIONS for blupf90

- Program behavior can be modified by adding extra options at the end of the parameter file
- OPTION option name x1 x2 ...
- option name: each program has its own definition of options
- The number of optional parameters (x1, x2...) to control the behavior depends on the option

# Options for blupf90

#### **Options**

OPTION conv\_crit 1e-12

Set convergence criteria (deault 1e-12).

OPTION maxrounds 10000

Set maximum number of rounds (default 5000).

OPTION solv\_method FSPAK

Selection solutions by FSPAK, SOR or PCG (default PCG).

OPTION r\_factor 1.6

Set relaxation factor for SOR (default 1.4).

OPTION sol se

Store solutions and standard errors.

OPTION store\_pev\_pec 6

Store triangular matrices of standard errors and its covariances for correlated random effects such as direct-maternal effects and randomregression effects in "pev\_pec\_bf90".

# Options for blupf90

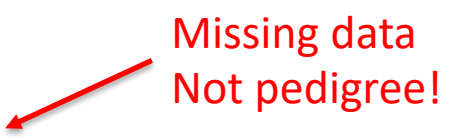

OPTION missing -999

Specify missing observations (default 0) in integer.

OPTION residual

y-hat and residual will be included in "yhat\_residual".

OPTION blksize 3

Set block size for preconditioner (default 1).

OPTION use yams

Run the program with YAMS (modified FSPAK).

OPTION SNP\_file snp

Specify the SNP file name to use genotype data.

## Example of parameter file for blupf90

Single trait "USDA-type" animal model

$$
\mathbf{y}_{ijkl} = \mathbf{h}\mathbf{y}\mathbf{s}_i + \mathbf{h}\mathbf{s}_{ij} + \mathbf{p}_k + \mathbf{a}_k + \mathbf{e}_{ijkl}
$$

where

 $y_{ijkl}$  - production yield hys, - fixed herd year season  $hs_{ii}$  - random herd x sire interaction  $p_k$ - random permanent environment  $a_k$  - random animal

and

#### From blupf90.pdf documentation: http://nce.ads.uga.edu/wiki/doku.php

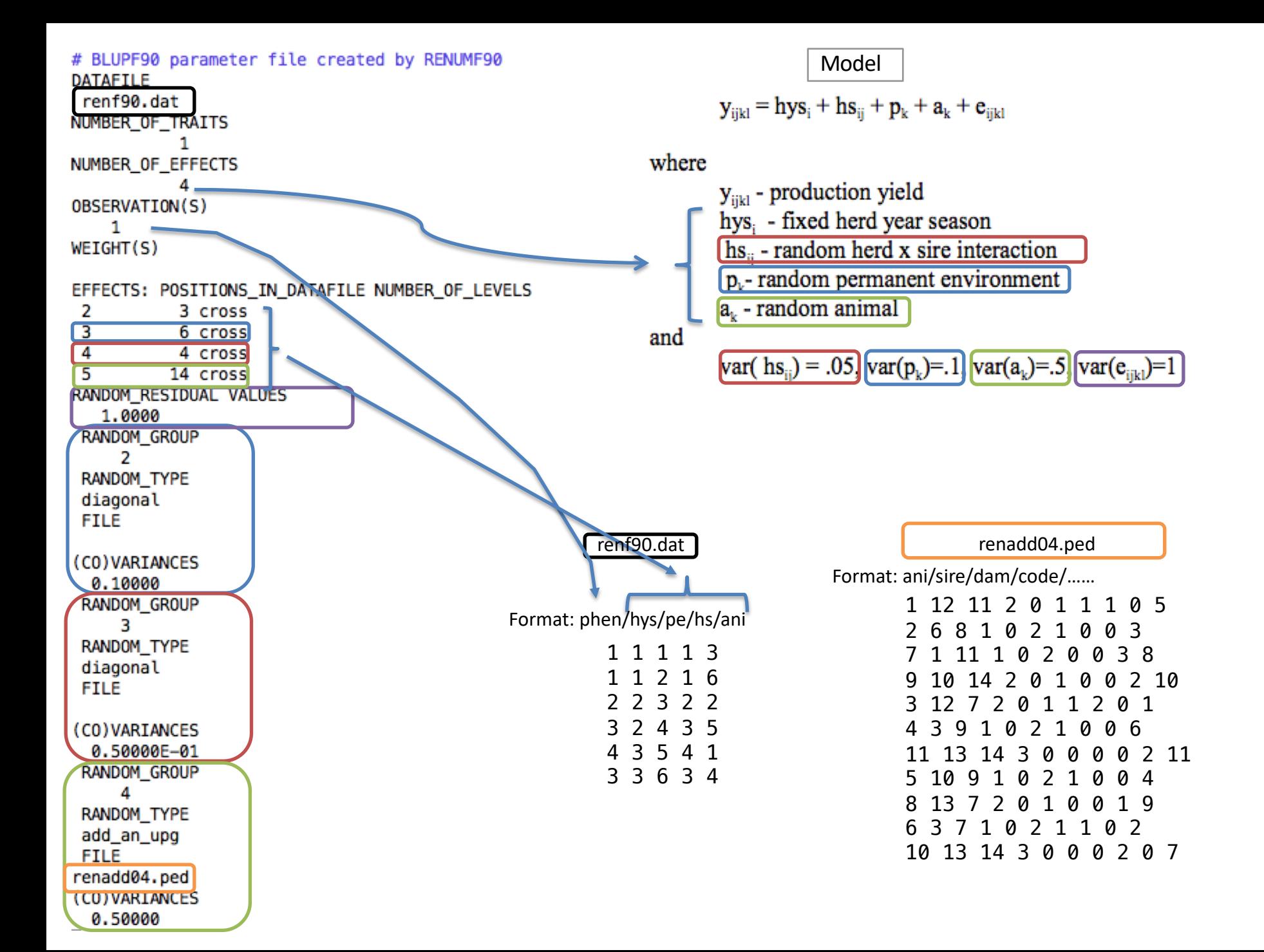

# Output from blupf90

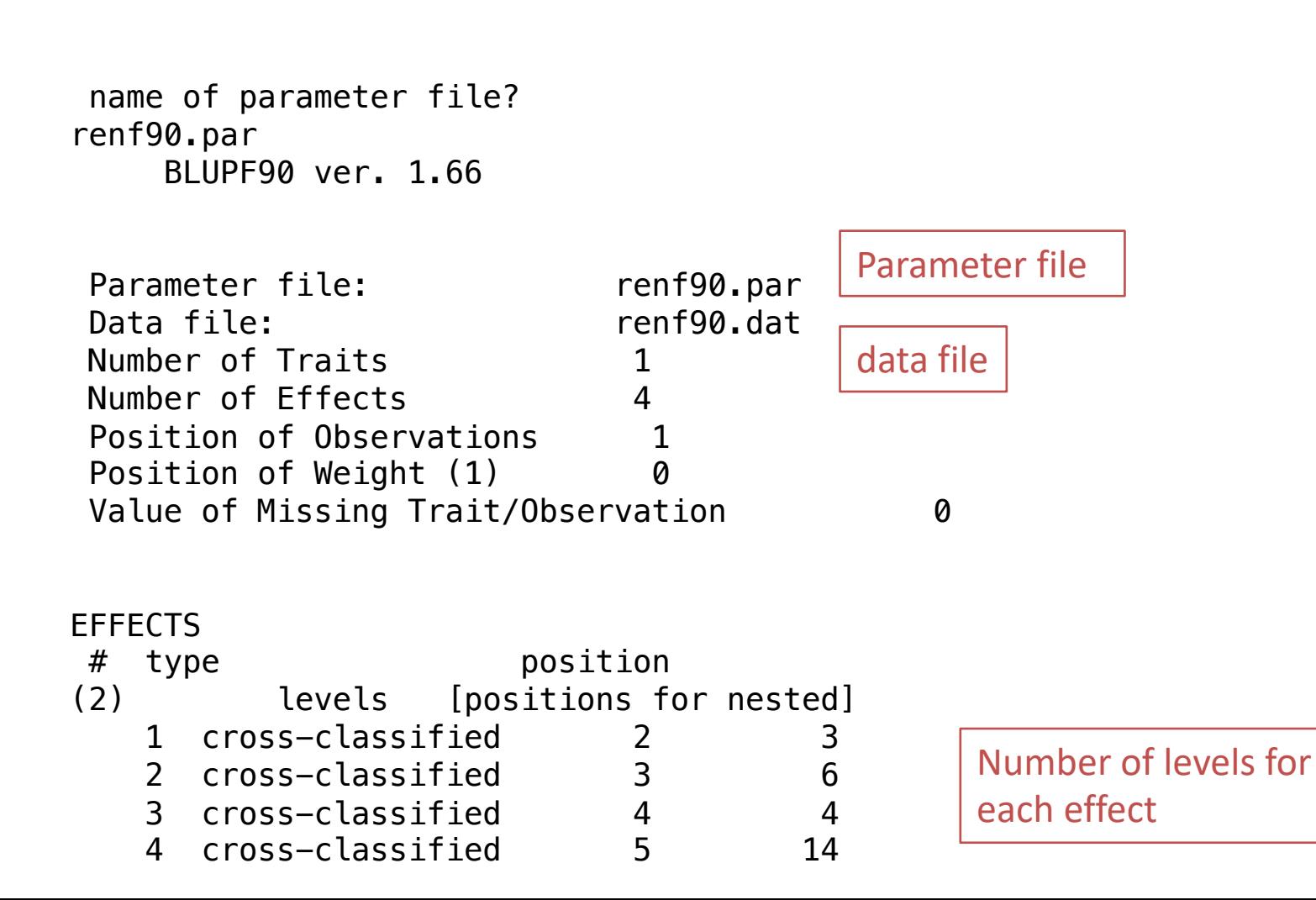

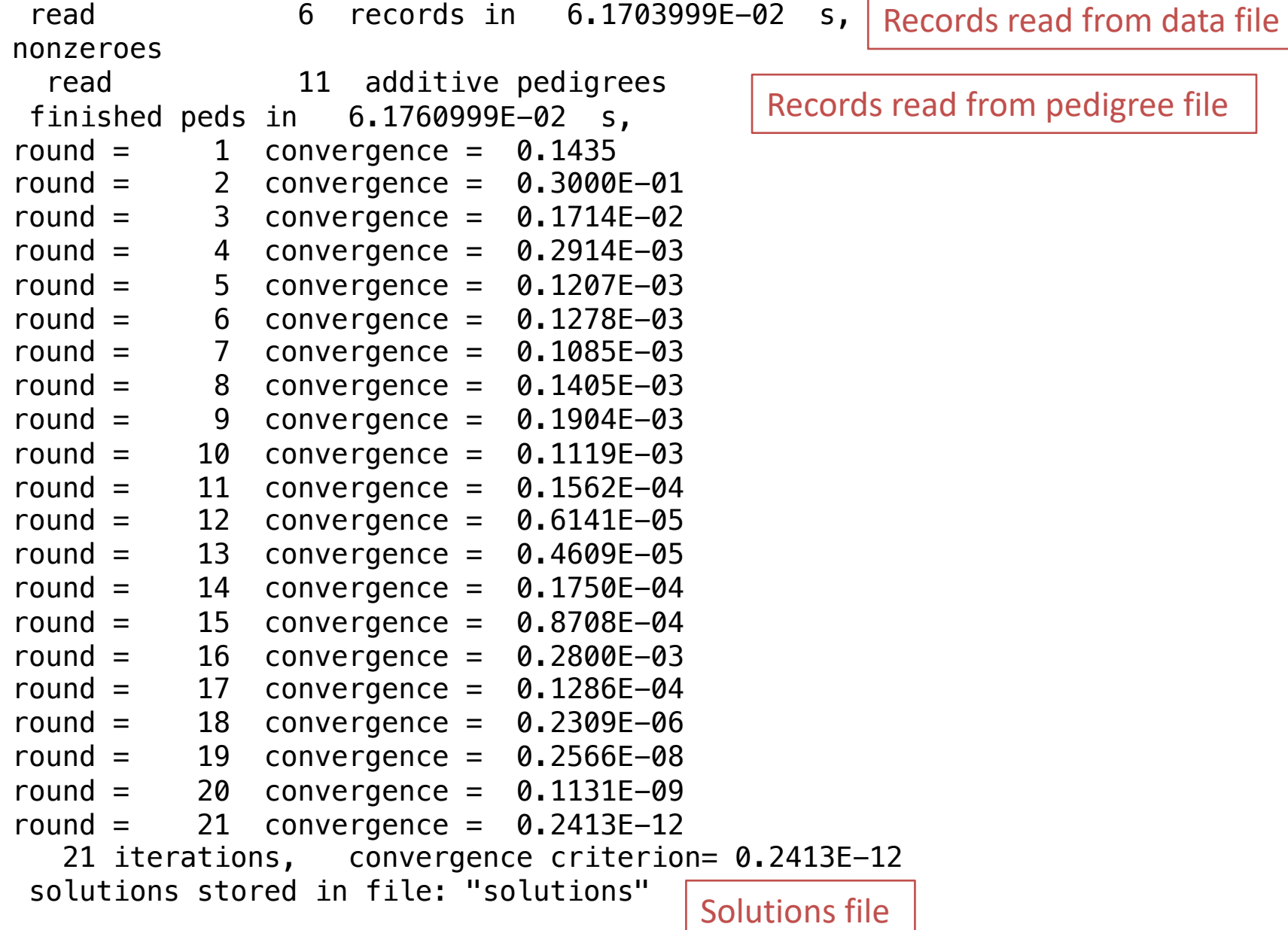

-F

# File *"solutions"*

trait/effect level solution

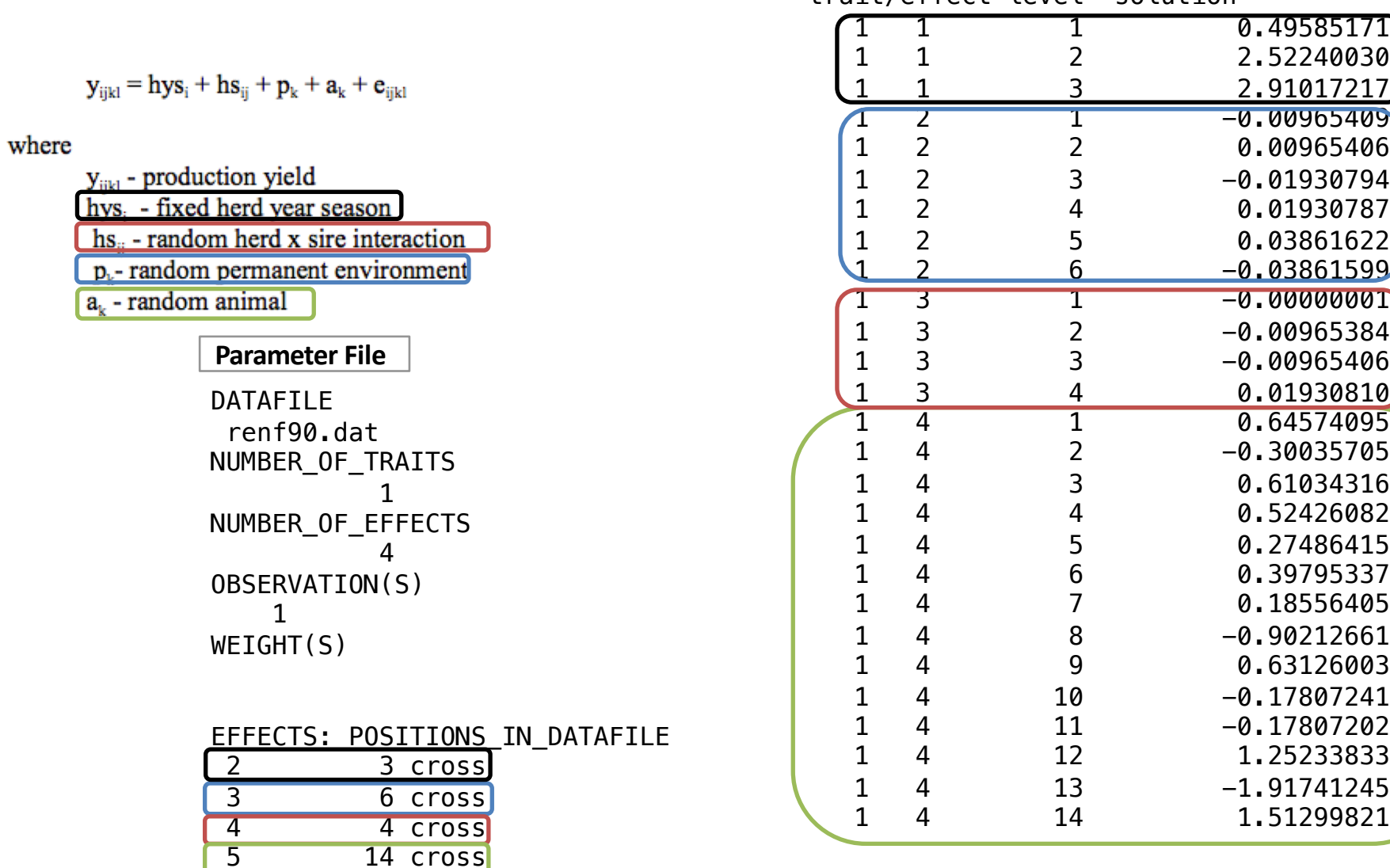

# Common problem in blupf90

- Wrong data file and pedigree name
	- Program may not stop if file name does not exist
	- Check outputs for data file name and number of records and pedigree read

```
round = 4995 convergence =
                                    NaN
round = 4996 convergence =
                                    NaN
round = 4997 convergence =
                                   NaN
round = 4998 convergence =
                                   NaN
round = 4999 convergence =
                                    NaN
round = 5000convergence =NaN
 5001 iterations, convergence criterion=
                                                NaN
 solutions stored in file: "solutions"
```
# remlf90 and airemlf90

Variance components estimation

$$
\begin{bmatrix}\nX'X & X'Z \\
Z'X & Z'Z+A^{-1}\n\end{bmatrix}\n\begin{bmatrix}\n\hat{\beta} \\
\hat{\alpha}\n\end{bmatrix} =\n\begin{bmatrix}\nX'y \\
Z'y\n\end{bmatrix}
$$

# remlf90 and airemlf90

- REML = restricted/residual maximum likelihood
	- Patterson and Thompson (1971)
- Most used method to estimate variance components in breeding and genetics
- BLUPF90 family has 2 REML programs
	- remlf90: expectation-maximization (EM) algorithm
	- airemlf90: average information (AI) algorithm
- remlf90 and airemlf90 use the same parameter file as blupf90

#### remlf90

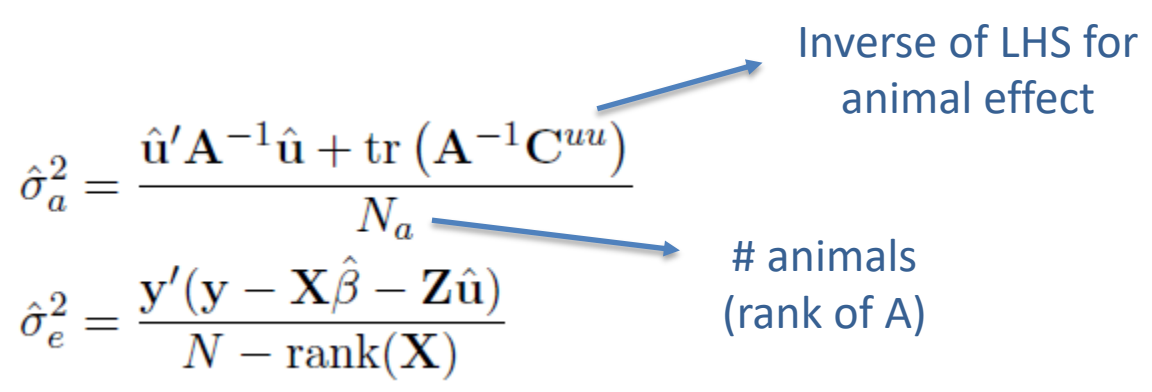

- The equations contain BLUE and BLUP but those values are calculated with known variance components
- This method requires iterations:
- 1. set initial variance components
- 2. compute  $\hat{\beta}$  and  $\hat{u}$  via mixed model equations
- 3. update and variance components with above equations
- 4. go to 1 or stop if the parameters do not change any more

Instructions from Masuda (2018)

#### remlf90

- **Simpler equations**  $\bullet$
- Easier to understand  $\bullet$
- More complicated equations in multiple-trait models  $\bullet$
- Very slow convergence (looks stable but may not converge)
- Computationally demanding especially for Cuu  $\bullet$

$$
\begin{bmatrix} \hat{\beta} \\ \hat{u} \end{bmatrix} = \begin{bmatrix} X'X & X'Z & 0 \\ Z'X & Z'Z+A^{-1}\frac{\sigma_e^2}{\sigma_a^2} \end{bmatrix}^{-1} \begin{bmatrix} X'y \\ Z'y \end{bmatrix}
$$

### airemlf90

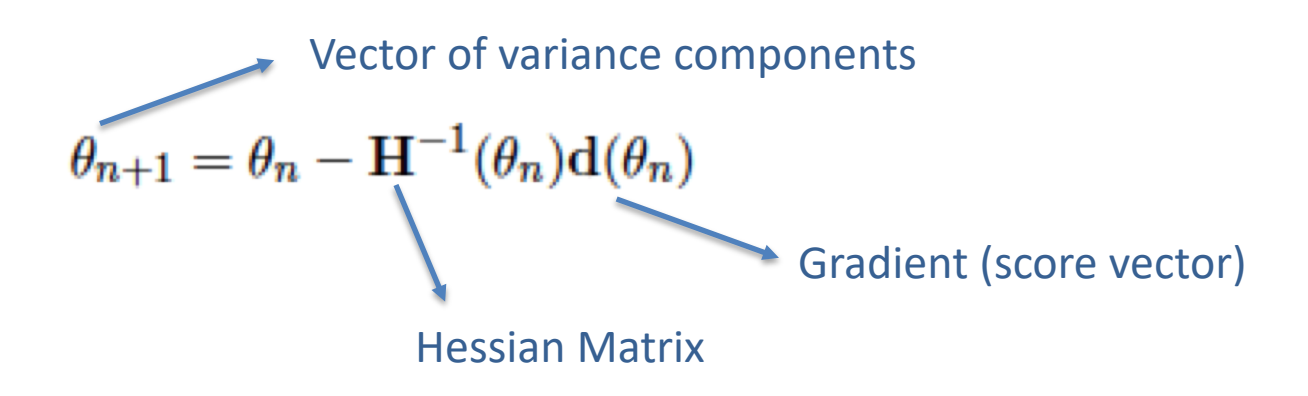

Average-information algorithm uses this matrix as Hessian,

$$
\mathbf{H}(\theta) = \mathcal{I}_A(\theta) = \begin{bmatrix} -\frac{1}{2} \mathbf{y}' \mathbf{P} \mathbf{Z} \mathbf{A} \mathbf{Z}' \mathbf{P} \mathbf{Z} \mathbf{A} \mathbf{Z}' \mathbf{P} \mathbf{y} & -\frac{1}{2} \mathbf{y}' \mathbf{P} \mathbf{Z} \mathbf{A} \mathbf{Z}' \mathbf{P} \mathbf{P} \mathbf{y} \\ -\frac{1}{2} \mathbf{y}' \mathbf{P} \mathbf{P} \mathbf{Z} \mathbf{A} \mathbf{Z}' \mathbf{P} \mathbf{y} & -\frac{1}{2} \mathbf{y}' \mathbf{P} \mathbf{P} \mathbf{P} \mathbf{y} \end{bmatrix}
$$

Gradient  
\n
$$
-2d(\theta) = \begin{bmatrix} tr(PZAZ') - y'PZAZ'Py \\ tr(P) - y'PPy \end{bmatrix} = \begin{bmatrix} \frac{N_a}{\sigma_a^2} - \frac{tr(A^{-1}C^{uu})}{(\sigma_a^2)^2} - \frac{\hat{u}'A^{-1}\hat{u}}{(\sigma_a^2)^2} \\ \frac{N - rank(X)}{\sigma_e^2} - \frac{1}{\sigma_e^2} \begin{bmatrix} N_a - \frac{tr(A^{-1}C^{uu})}{\sigma_a^2} \end{bmatrix} - \frac{\hat{e}'\hat{e}}{(\sigma_e^2)^2} \end{bmatrix}
$$

Instructions from Masuda (2018)

### airemlf90

- Much faster than EM-REML
- Provides estimation of standard errors
- BUT
	- For complex models and poor starting values
		- Slow convergence
		- Parameters estimates out of the parameter space
	- In some cases initial rounds with EM-REML help

### Options for remlf90 and airemlf90

OPTION conv\_crit 1d-12

Convergence criterion (default 1d-10).

OPTION maxrounds 10000

Maximum rounds (default 5000).

OPTION sol se

Store solutions and se.

OPTION residual

y-hat and residuals will be included in "yhat\_residual".

OPTION missing -999

Specify missing observations (default 0) in integer.

OPTION use\_yams

Run the program with YAMS (modified FSPAK). The computing time can be dramatically improved.

OPTION constant\_var 5 1 2

5: effect number

1: first trait number

2: second trait number

implying the covariance between traits 1 and 2 for effect 5.

### Options for airemlf90

OPTION EM-REML 10

Run EM-REML (REMLF90) for first 10 rounds to get initial variances within the parameter space (default 0).

OPTION tol 1d-12

Tolerance (or precision) (default 1d-14) for positive definite matrix and g-inverse subroutines. Convergence may be much faster by changing this value.

OPTION store pev pec 6

Store triangular matrices of standard errors and its covariances for correlated random effects such as direct-maternal effects and randomregression effects in "pev\_pec\_bf90".

#### Heterogeneous residual variances for a single trait

OPTION hetres pos 10 11

Specify the column positions of (two) covariables in the data file.

OPTION hetres pol 4.0 0.1 0.1

Initial values of coefficients for heterogeneous residual variances using In(a0, a1, a2, ...) to make these values.

To transform back to the original scale, use exp(a0+a1\*X1+a2\*X2)

log-residual function (Foulley and Quaas, 1995)

# **Options for airemlf90**

OPTION se covar function <label> <function>

 $\langle \text{label} \rangle$ 

A name for a particular function (e.g., P1 for phenotypic variance of trait 1, H2 1 for heritability for trait 1, rg12 for genetic correlation between traits 1 and 2, ...).

<function>

A formula to calculate a function of (co)variances to estimate SD. All terms of the function should be written with no spaces.

Each term of the function corresponds to (co)variance elements and could include any random effects (G) and residual (R) (co)variances.

#### G eff1 eff2 trt1 trt2

#### R trt1 trt1

Examples:

OPTION se covar function P G 2 2 1 1+G 2 3 1 1+G 3 3 1 1+G 4 4 1 1+R 1 1

OPTION se covar function H2d G 2 2 1 1/ (G 2 2 1 1+G 2 3 1 1+G 3 3 1 1+G 4 4 1 1+R 1 1)

OPTION se covar function rg12 G 2 2 1 2/(G 2 2 1 1\*G 2 2 2 2) \*\* 0.5

### Does reml always converge?

- When the expected variance is very small or the covariance matrix is close to non-positive definite, try the following starting values:
	- much smaller  $= 0.00001$
	- much bigger = 1000

- If AIREMLF90 does not converge but REMLF90 converges with the same data set and the same model:
	- run REMLF90 again but with a small starting value to check the estimate because it could be artifact
	- use an option to use EM-REML inside AI-REML: OPTION EM-REML xx where xx is the number of rounds of EM

#### Bayes Theorem

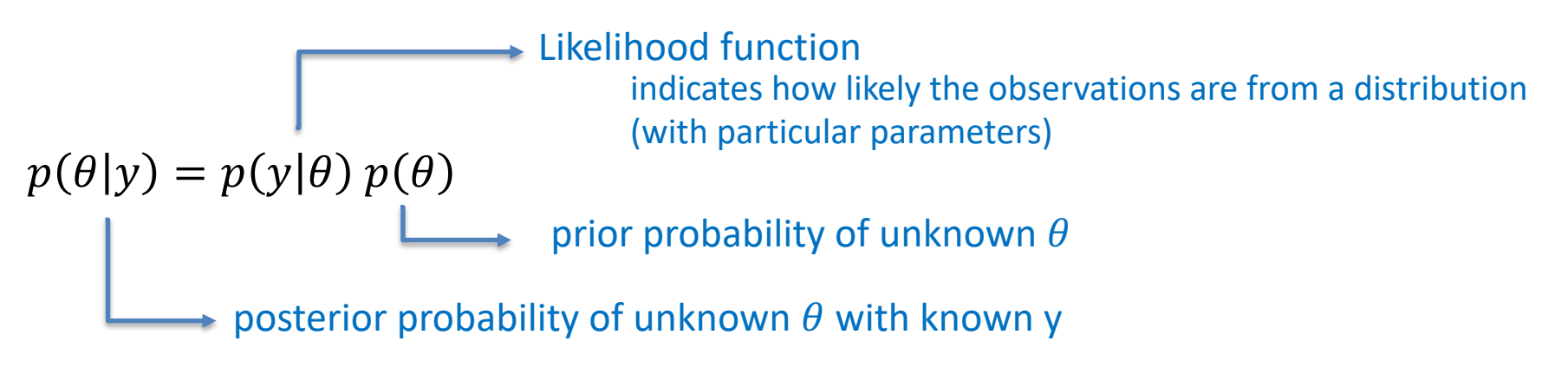

- Basic idea of Gibbs sampling:
- Gibbs sampling is a numerical method to draw samples from a posterior distribution (not always explicitly available)
- Draw samples = generate random numbers following a distribution
- The results are random numbers (not theoretical formulas)
- The posterior distribution will be drawn based on the numerical values (like a histogram)

Ingredients for Gibbs sampling

1) Theoretical derivation: conditional posterior distribution for each unknown parameter

2) Software: a random number generator for a particular distribution

```
# Basic Gibbs sampling for mu (normal) and sigma2 (inverted chi-square)
y < c(14, 16, 18)N \leq- length(v)n.samples \lt 100
mu < -\text{rep}(0, n \text{.samples})sigma2 < rep(0,n.samples)# initial value
mu[1] < 0sigma2[1] <- 10
# sampling
for(i in 2:n.samples){
   mu[i] \le rnorm(1, mean=mean(y), sd=sqrt(sigma2[i-1]/N)) # using the most recent sigma2
  df \leftarrow N-2S \leq \text{sum}((v\text{-mul}[i])^2)sigma2[i] \le rinvchisq(1, df=df, scale=S) # using the most recent mu
} Instructions from Masuda (2018)
```
- gibbs1f90: faster for multiple trait models
- gibbs2f90: better for correlated random effects
- gibbs3f90: for heterogeneous residual variance
- Name of parameter file? gibbs1.par
- Number of samples and length of burn-in? samples=10,000 to 100,000; burn-in=0
- Give n to store every n-th sample?

10

gibbs1f90 gibbs1.par --rounds  $10000$  --burnin  $0$  --thin  $10$ 

- Procedure
	- Run gibbsXf90 to estimate variance components
	- Run postgibbsf90 to process the samples and verify convergence
	- Run gibbsXf90 with new variance components to estimate breeding values (2k to 10k rounds)

OPTION fixed var all 1 2 3

All solutions and posterior means and SD for effects for effects1, 2, and 3 are stored in "all solutions" and in "final solutions" every round using fixed variances. Without numbers, all solutions for all effects are stored.

OPTION fixed\_var mean 1 2 3

Posterior means and SD for effects1, 2, and 3 in "final\_solutions".

OPTION solution all 1 2 3

Caution: this option will create a huge output solution file when you run many rounds and/or use a large model. All solutions and posterior means and SD for effects1, 2, and 3 are stored in "all\_solutions" and in "final\_solutions" every round. Without numbers, all solutions for all effects are stored.

OPTION solution mean 1 2 3

Caution: this option will create a huge output solution file when you run many rounds and/or use a large model. Posterior means and SD for effects1, 2, and 3 in "final\_solutions".

OPTION cont 10000

10000 is the number of samples run previously when restarting the program from the last run.

#### OPTION prior 5 2 -1 5

The (co)variance priors are specified in the parameter file.

Degree of belief for all random effects should be specified using the following structure:

OPTION prior eff1 db1 eff2 db2 ... effn dbn -1 dbres

effx correspond to the effect number and dbx to the degree of belief for this random effect, -1 corresponds to the degree of belief of the residual variance.

In this example 2 is the degree of belief for the 5th effect, and 5 is the degree of belief for the residual.

OPTION seed 123 321

Two seeds for a random number generator can be specified.

OPTION SNP\_file snp

Specify the SNP file name to use genotype data.

OPTION se\_covar\_function <label> <function>

# thrgibbsXf90

- thrgibbs1f90: Gibbs sampler for mixed threshold-linear models Thresholds and variances can be estimated or assumed
- thrgibbs3f90: for heterogeneous residual variance

- Name of parameter file? gibbs1.par
- Number of samples and length of burn-in? samples=10,000 to 100,000; burn-in=0
- Give n to store every n-th sample? 10

thrgibbs1f90 gibbs1.par --rounds 10000 --burnin 0 --thin 10

### thrgibbs Xf90

#### **Options**

OPTION cat 0 0 2 5

"0" indicate that the first and second traits are linear. "2" and "5" indicate that the third and fourth traits are categorical with 2 (binary) and 5 categories.

OPTION save\_halfway\_samples 5000

The program saves every "5000" samples to restart or recover the job right after the last saved samples. It is useful when the program accidentally stopped.

To restart, add OPTION cont 1 to your parameter file and run thrgibbs1f90 again

OPTION thresholds 0.0 1.0 2.0

Set the fixed thresholds. No need to set 0 for binary traits.

OPTION residual 1

The residual variance can be set to 1 but not necessary for categorical traits more than 2 categories. For binary traits, the residual variance is automatically set to 1, so no need to use this option.

- Basic idea of post Gibbs analysis:
- Summarize and visualize the samples drawn by gibbsXf90
- Confirm if the chain converged
- Find the most probable value = posterior mode as a "point estimate"
- Find the reliability of the estimates  $=$  the highest posterior density as a "confidence interval"

- Name of parameter file? gibbs1.par
- Burn-in?

#### $\Omega$

- Give n to store every n-th sample? (1 means read all samples) 10
- input files
	- gibbs\_samples, fort.99
- output files
	- "postgibbs samples"
		- all Gibbs samples for additional post analyses
	- "postmean"
		- posterior means
	- "postsd"
		- posterior standard deviations
	- "postout"

#### **at least > 10 is recommended > 30 may be better**

**number of independent cycles of Gibbs samples**

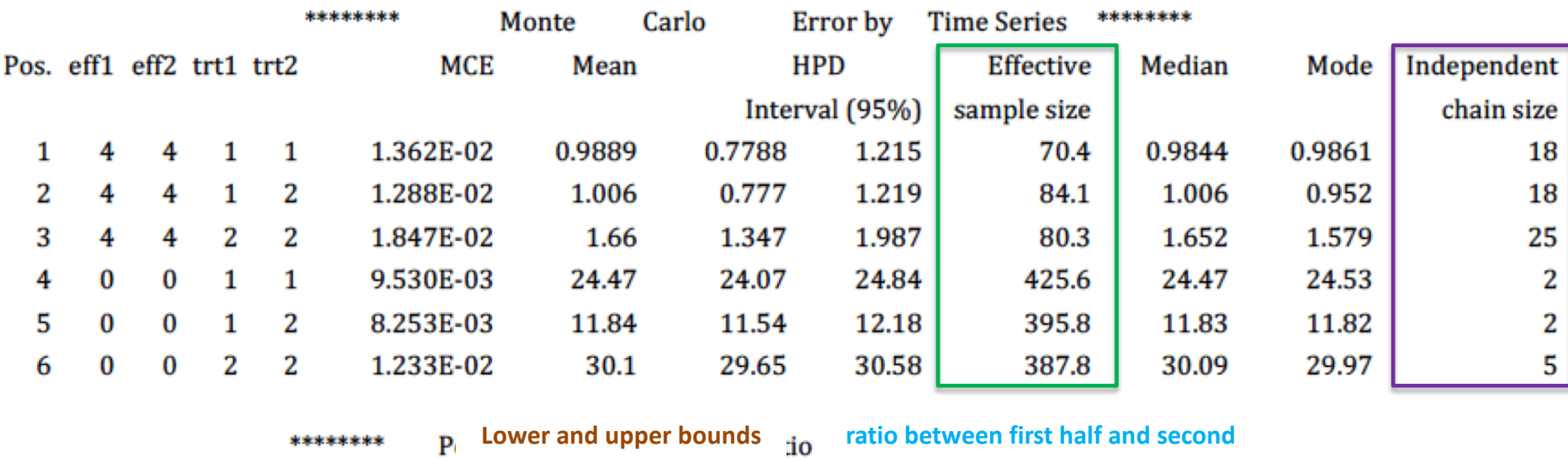

**half of the samples ; should be < 1.0**

**of Mean ± 1.96PSD**

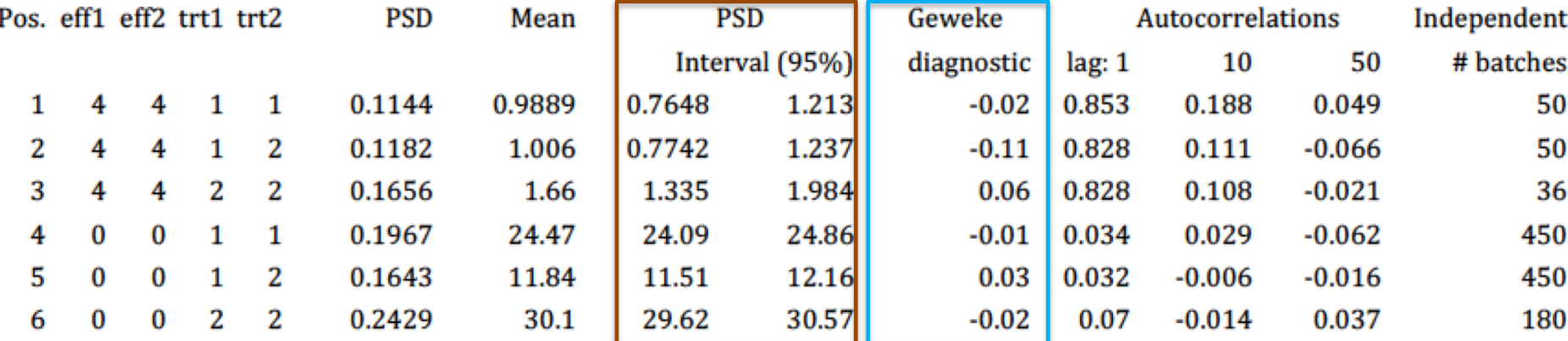

```
Choose a graph for samples (= 1) or histogram (= 2); or exit (= 0)1
positions
1 2 3 # choose from the position numbers 1 through 6
If the graph is stable (not increasing or decreasing), the convergence is met.
All samples before that point should be discarded as burn-in.
print = 1; other graphs = 2; or stop = \theta2
```
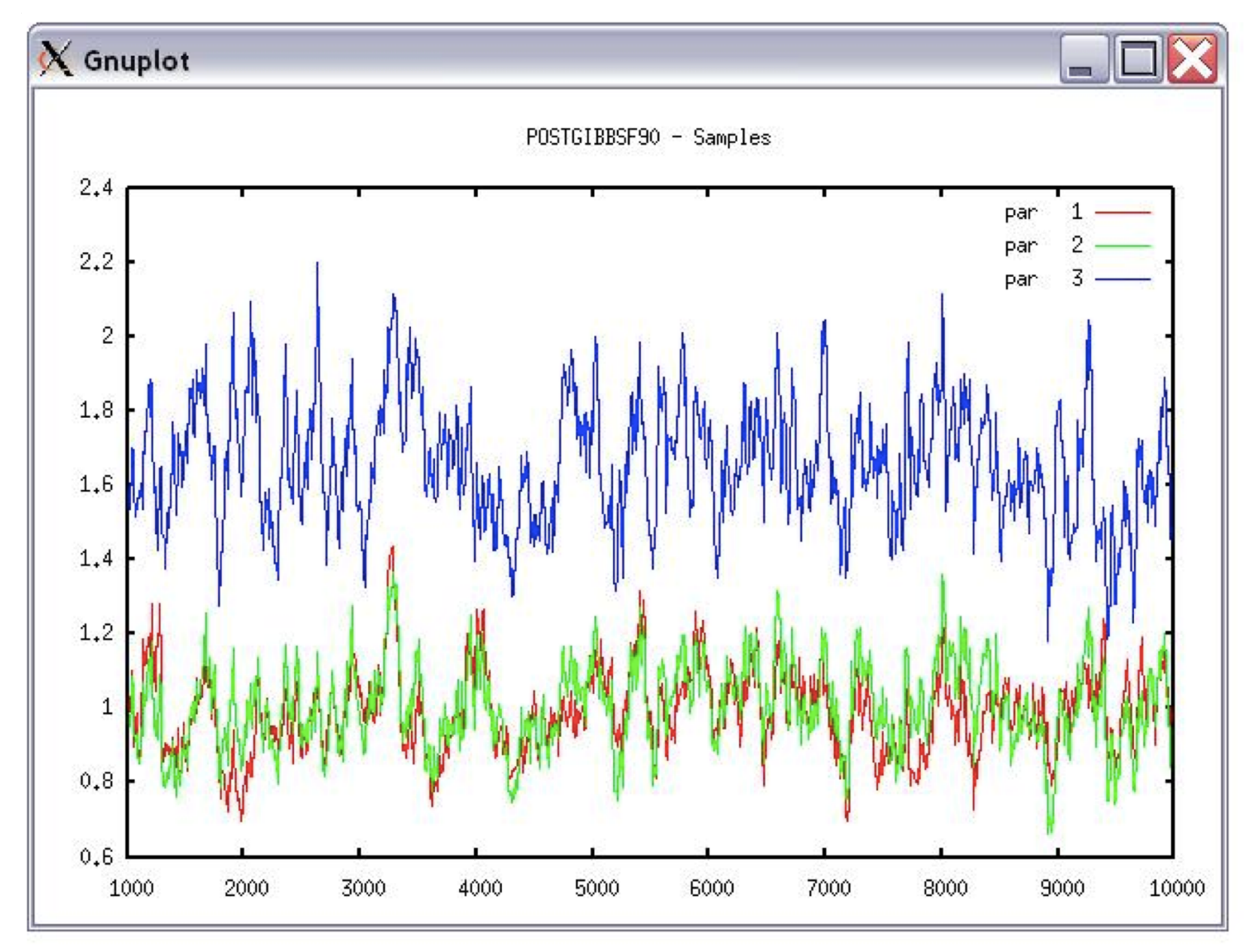

```
Choose a graph for samples (= 1) or histogram (= 2); or exit (= 0)2
Type position and # bins
1 20
```
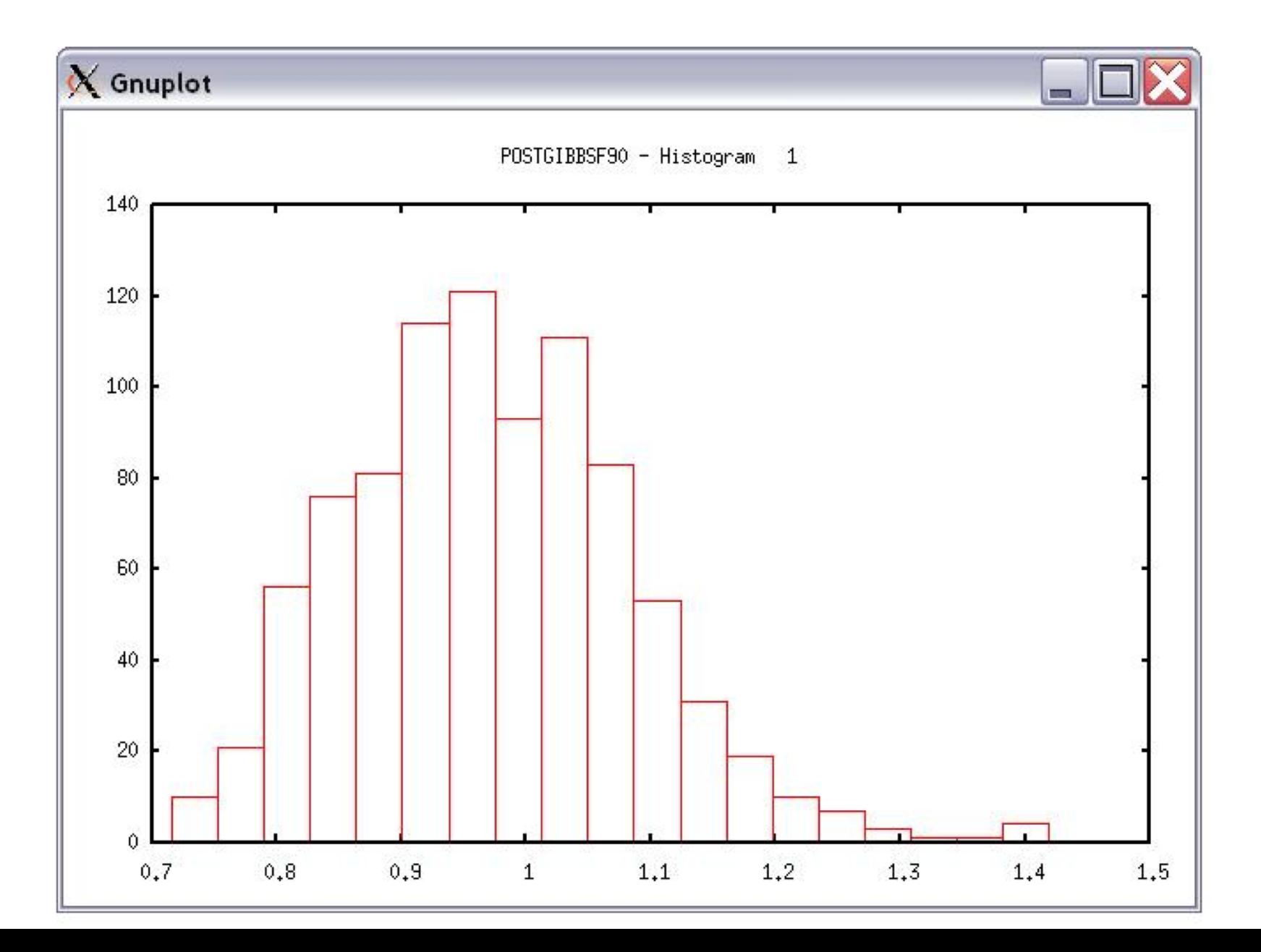

# Common problems for blupf90 family

- Wrong position or formats for observation and effects
- Misspelling of Keywords
	- Program may stop
- (Co)variance matrices not symmetric, not positive definite
	- Program may not stop
- Large numbers (e.g. 305-day milk yield 10,000 kg)
	- Scale down i.e. 10,000 /1,000 = 10